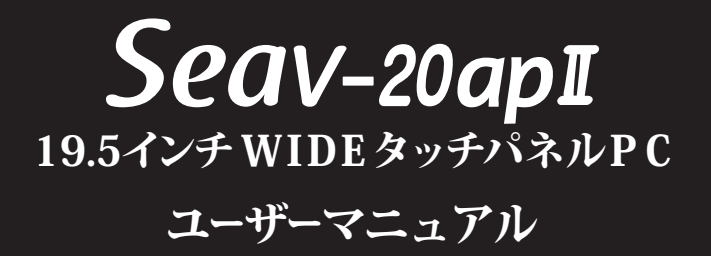

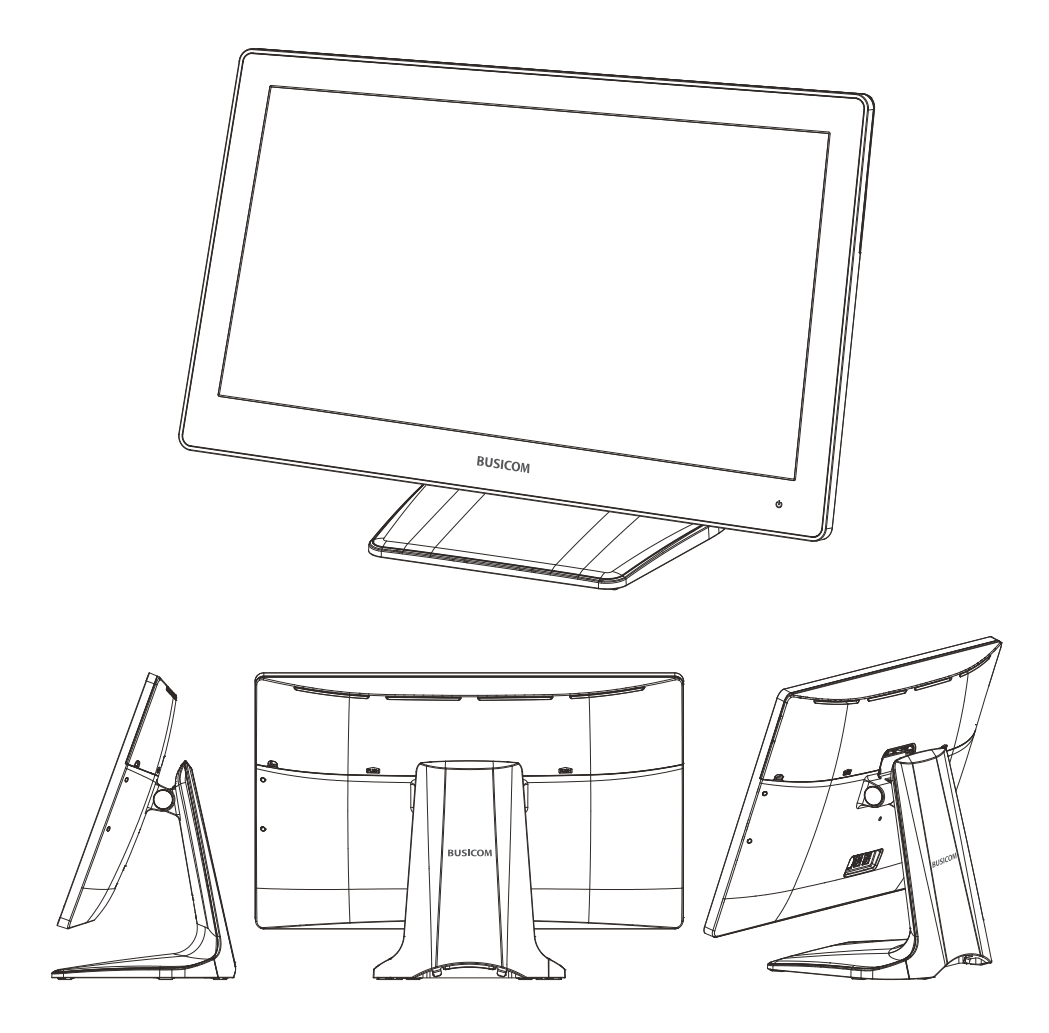

# **BUSICOM**

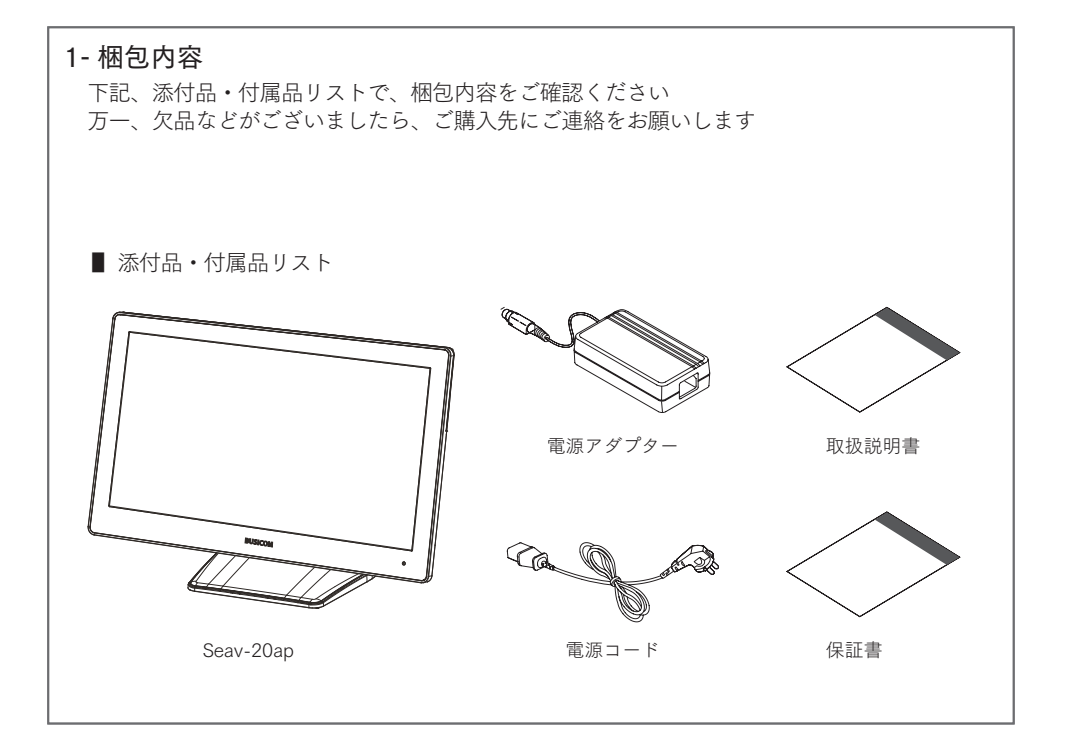

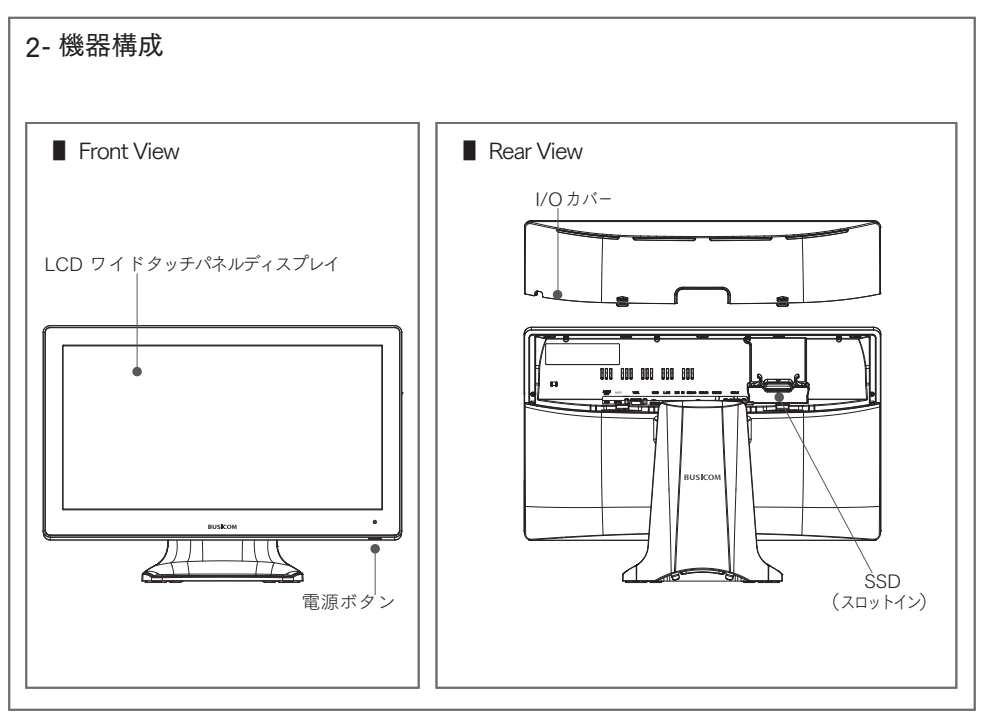

## 3- I/O ボード仕様

注)I/ O ポートに、各種機器用ケーブルを接続する場合は、必ず AC 電源プラグを コンセントから外して、無通電状態で作業を行ってください

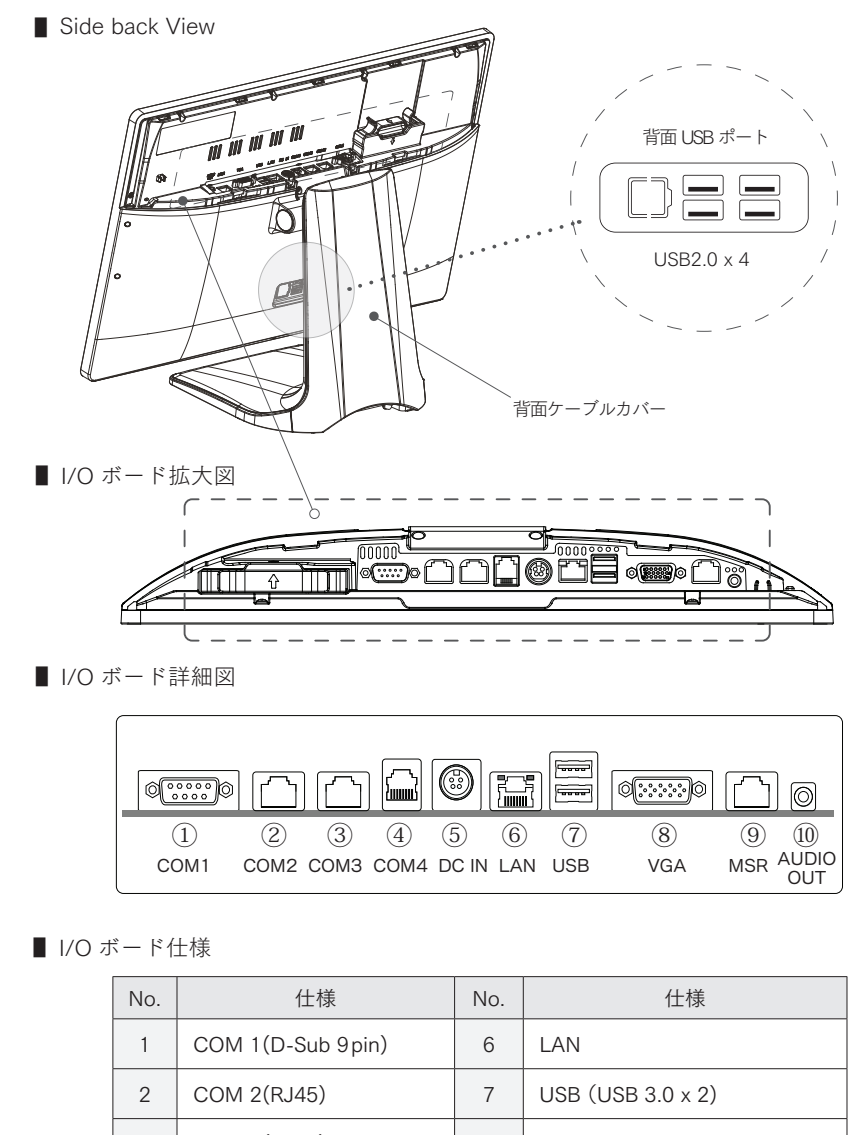

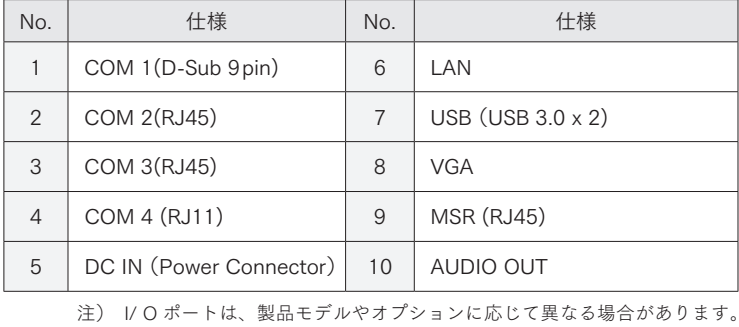

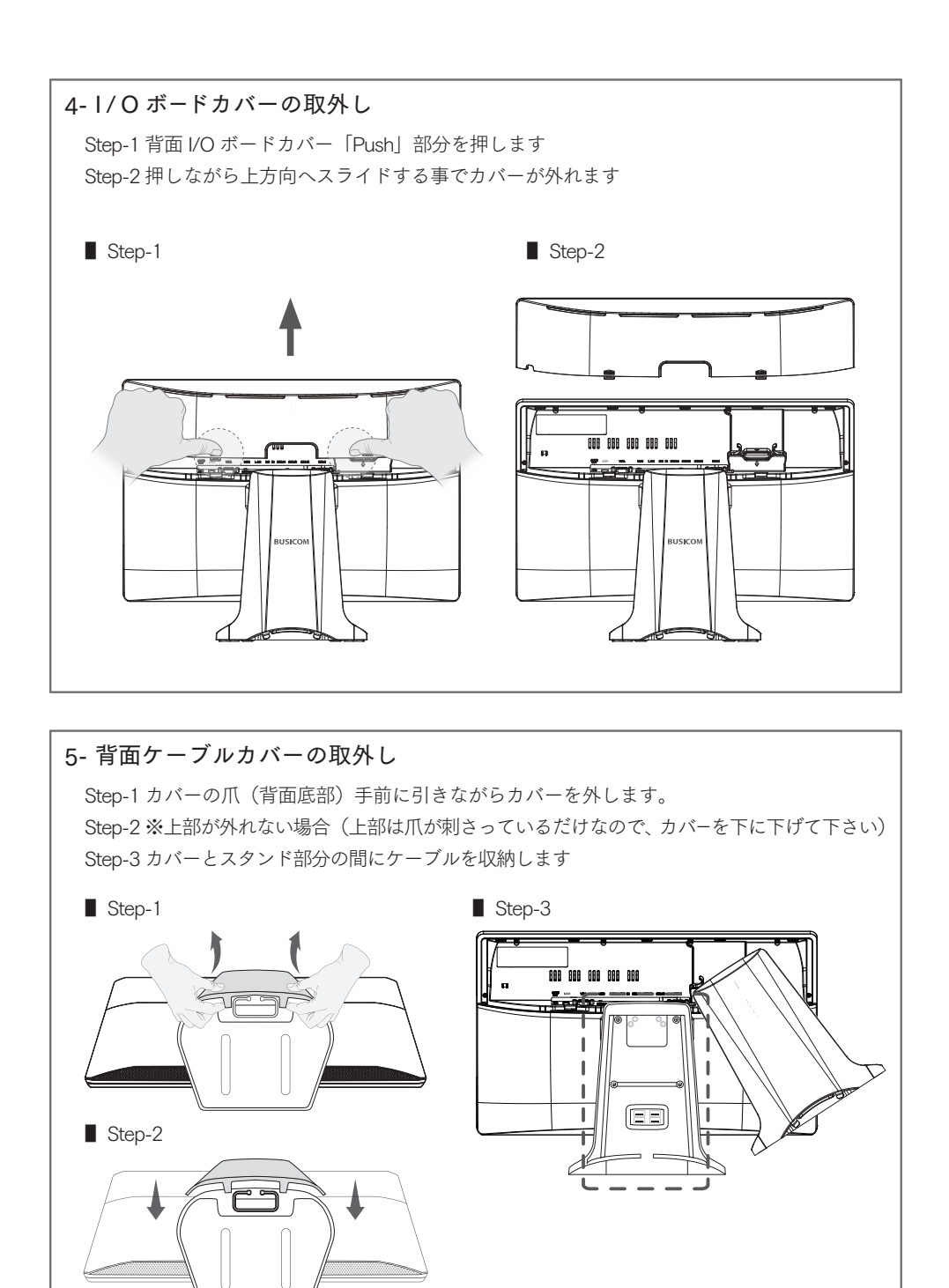

 $-$  P-3  $-$ 

#### $6 -$  雷源コードの取付

注) 電源コードを差込む際は、必ず AC 電源プラグをコンセントから抜いてください

Step-1 AC 電源プラグをコンセントから外します

Step-2 電源コードソケットの矢印を本体側にして、カッチと音が鳴るまで差し込みます ( P-2 I/O ボード⑤番 power Connetor DC12V に差し込みます )

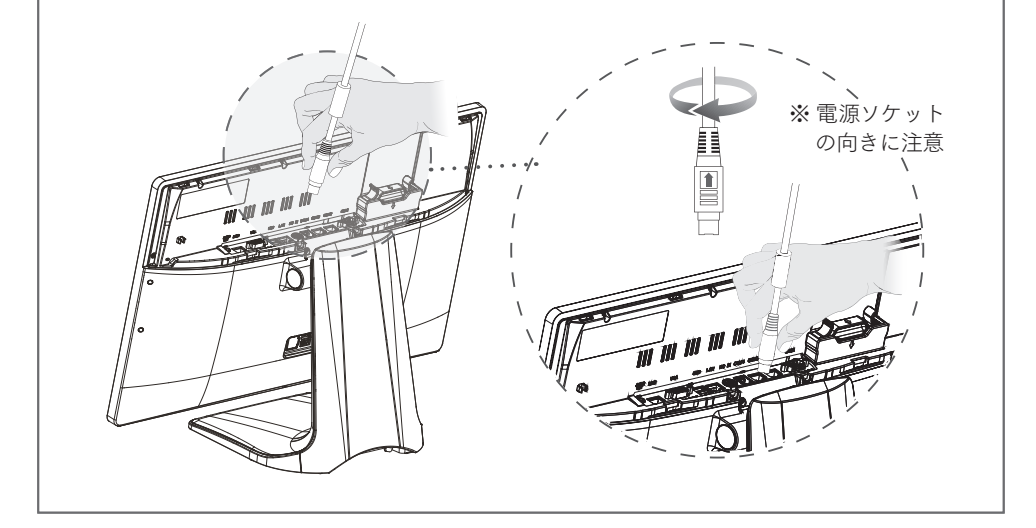

7- 電源コードの取外し 注)電源コードを取外す際は、必ず AC 電源プラグをコンセントから抜いてください 注)電源コードのコード部分を引っ張り取り外すのは止めてください Step-1 電源ソケット部分をつまみます Step-2 電源ソケットカバーを上部へスライドさせながら電源コードを取外します h Έ≣  $\overline{\mathbf{f}}$ 

 $-$  P-4  $-$ 

### 8- ハードディスクドライブコンテナの取外し

注)ハードディスクドライブの交換は、必ず AC 電源プラグをコンセントから抜いてください Step-1 レバーを指で挟みながら引き上げて抜きます

Step-2 ディスクドライブコンテナの矢印が手前になるようにスロットへ差し込みます 注)無理に差し込まないでください。安易に 9 割程は入りますので最後だけ押し込みます

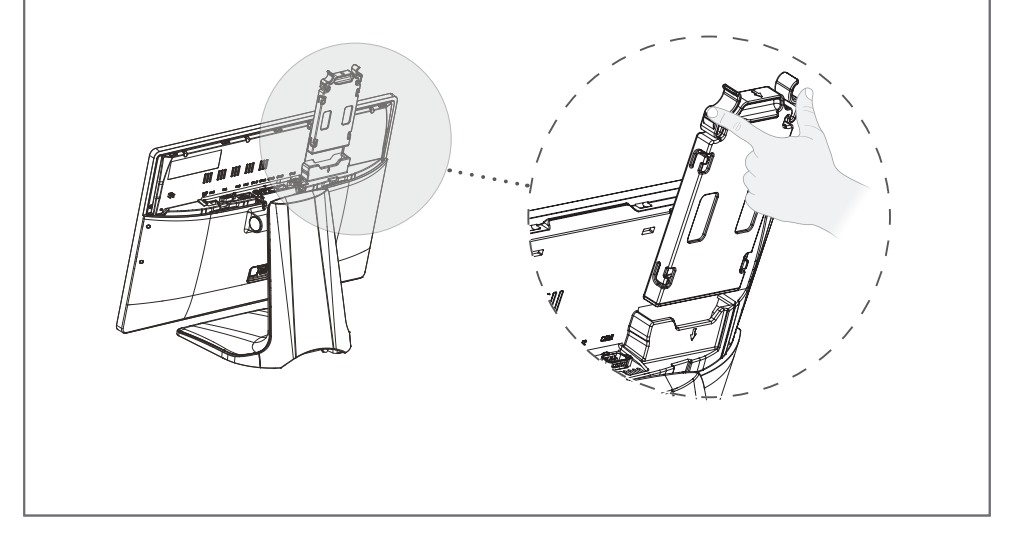

9- ハードディスクドライブの交換 注)ハードディスクドライブの交換は、必ず AC 電源をコンセントから外した状態で接続してください Step-1 背面に 4ヵ所ある爪を矢印方向へ広げて、ディスクドライブをコンテナから外します Step-2 ドライブの取付方向は、装着時にドライブの製品ラベルが見えるように押し込みます ■ Step-1 ■ Step-2

## 10- 寸法図

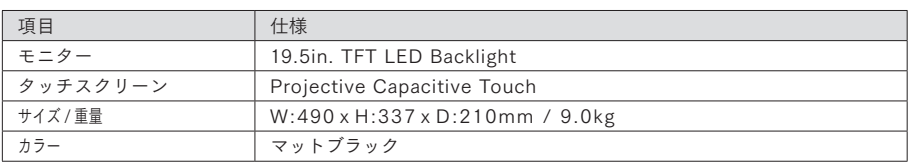

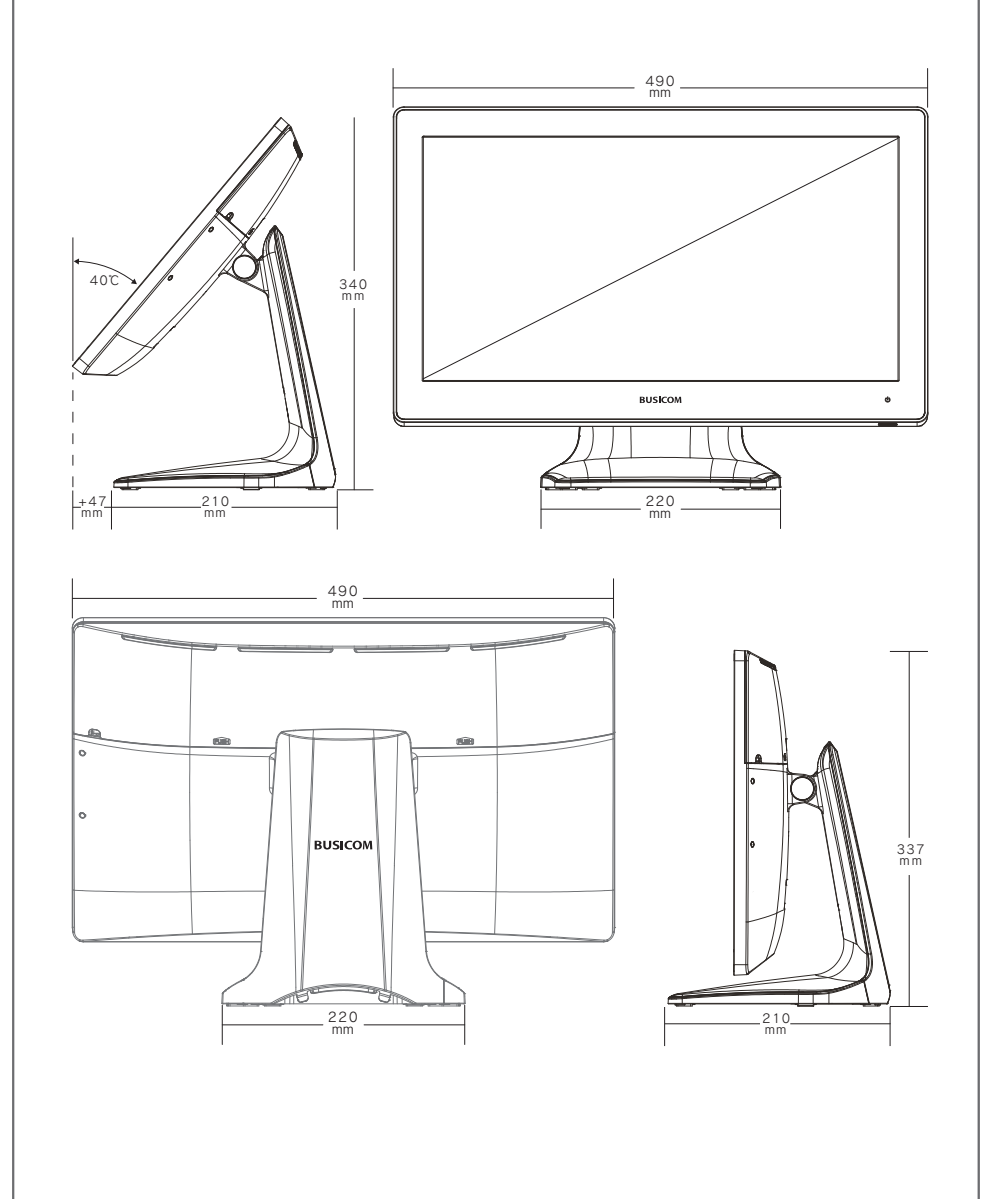

 $-$  P-6  $-$ 

#### 12- 製品什様 / サイズ

■ 仕様

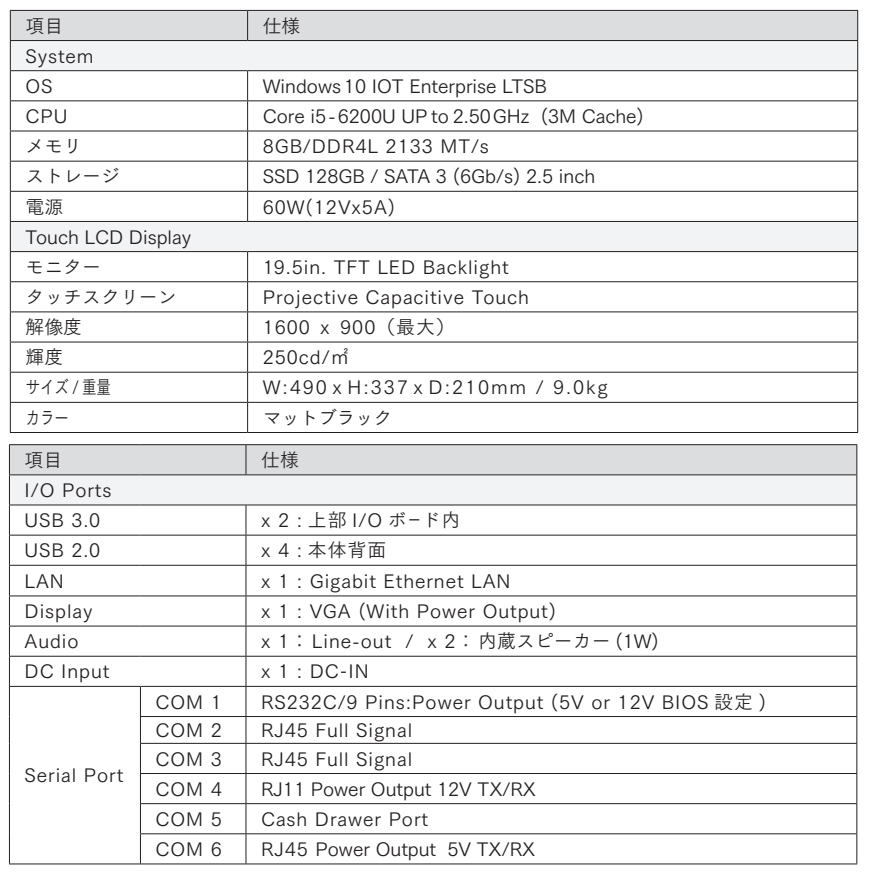

注)本マニュアル記載の数値については、~± 2 程度の誤差がある場合がございます。

Seav-20apユーザーマニュアル

お問い合わせ先

株式会社ビジコム

https://www.busicom.co.jp

- ・本マニュアルの内容は、改善のため事前連絡なしに変更する 事がございます
- ・マニュアルに記載されたデータの使用に起因する第三者の特許権、 およびその他の権利の侵害について、当社はその責を負いません
- ・無断転載を禁じます
- ・落丁、乱丁本は、お取り替えいたします